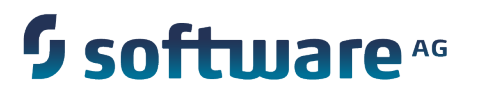

# **Working with the webMethods Product Suite and the Java Service Wrapper**

Version 9.7

October 2014

**:** WEBMETHODS

This document applies to webMethods Product Suite Version 9.7 and to all subsequent releases.

Specifications contained herein are subject to change and these changes will be reported in subsequent release notes or new editions.

Copyright © 2014 Software AG, Darmstadt, Germany and/or Software AG USA Inc., Reston, VA, USA, and/or its subsidiaries and/or its affiliates and/or their licensors.

The name Software AG and all Software AG product names are either trademarks or registered trademarks of Software AG and/or Software AG USA Inc. and/or its subsidiaries and/or its affiliates and/or their licensors. Other company and product names mentioned herein may be trademarks of their respective owners.

Detailed information on trademarks and patents owned by Software AG and/or its subsidiaries is located at http://documentation.softwareag.com/legal/.

Use of this software is subject to adherence to Software AG's licensing conditions and terms. These terms are part of the product documentation, located at http://documentation.softwareag.com/legal/ and/or in the root installation directory of the licensed product(s).

This software may include portions of third-party products. For third-party copyright notices and license terms, please refer to "License Texts, Copyright Notices and Disclaimers of Third Party Products". This document is part of the product documentation, located at http://documentation.softwareag.com/legal/ and/or in the root installation directory of the licensed product(s).

# **Table of Contents**

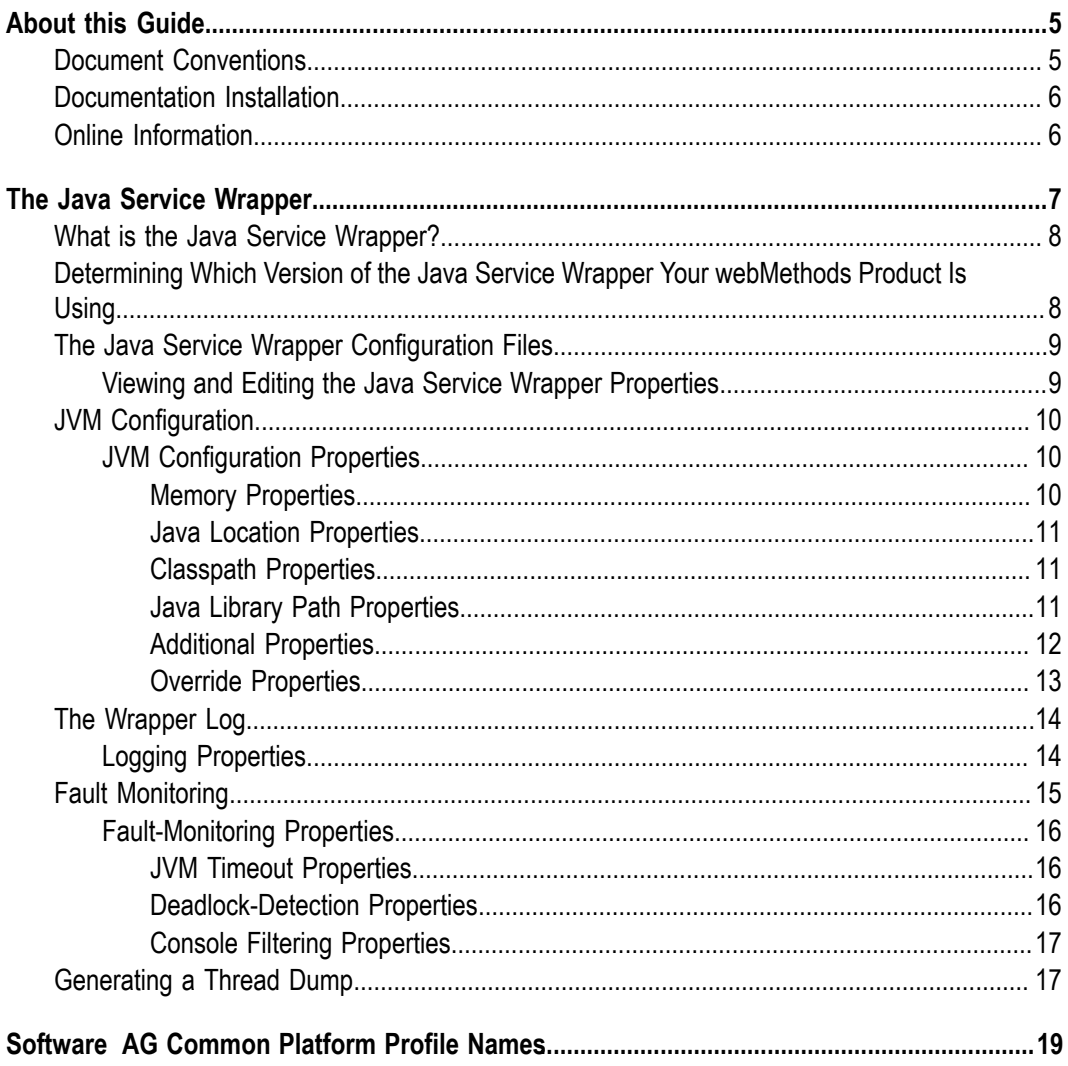

## <span id="page-4-0"></span>**About this Guide**

This guide provides an introduction to the ways in which the webMethods product suite uses the Java Service Wrapper. It describes property settings you use to configure the Java Service Wrapper and provides procedures for using utility commands provided by the wrapper.

## <span id="page-4-1"></span>**Document Conventions**

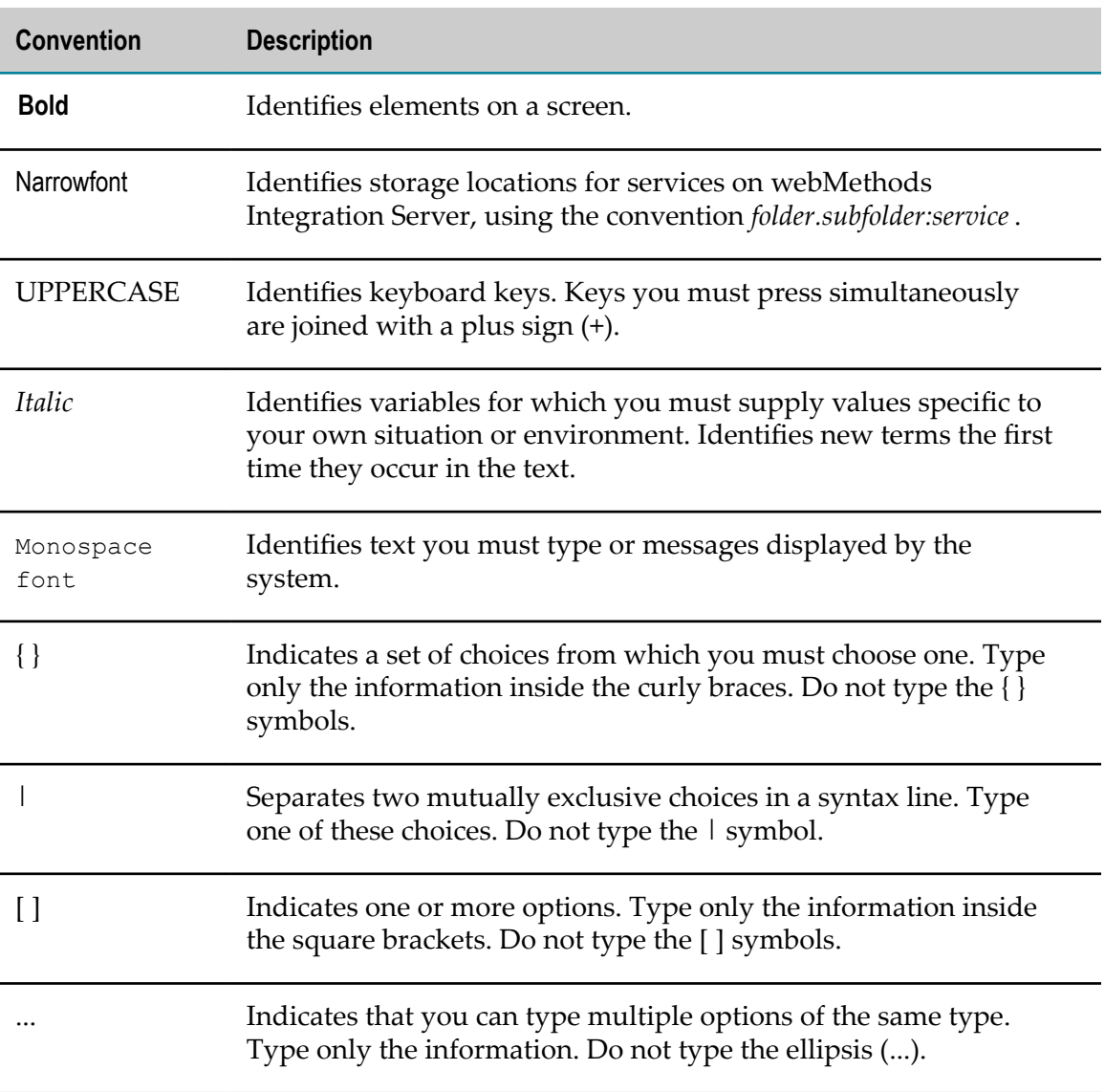

## <span id="page-5-0"></span>**Documentation Installation**

You can download the product documentation using the Software AG Installer. The documentation is downloaded to a central directory named \_documentation in the main installation directory (SoftwareAG by default).

## <span id="page-5-1"></span>**Online Information**

#### **Software AG Documentation Website**

You can find documentation on the Software AG Documentation website at http:// [documentation.softwareag.com](http://documentation.softwareag.com). The site requires Empower credentials. If you do not have Empower credentials, you must use the TECHcommunity website.

#### **Software AG Empower Product Support Website**

You can find product information on the Software AG Empower Product Support website at https://empower.softwareag.com.

To submit feature/enhancement requests, get information about product availability, and download products and certified samples, go to [Products.](https://empower.softwareag.com/Products/default.asp)

To get information about fixes and to read early warnings, technical papers, and knowledge base articles, go to the [Knowledge](https://empower.softwareag.com/KnowledgeCenter/default.asp) Center

#### **Software AG TECHcommunity**

You can find documentation and other technical information on the Software AG TECH community website at http://techcommunity.softwareag.com. You can:

- Access product documentation, if you have TECHcommunity credentials. If you do not, you will need to register and specify "Documentation" as an area of interest.
- Access articles, demos, and tutorials. **College**
- Use the online discussion forums, moderated by Software AG professionals, to ask questions, discuss best practices, and learn how other customers are using Software AG technology.
- Link to external websites that discuss open standards and web technology.

## <span id="page-6-0"></span> $\mathbf 1$ The Java Service Wrapper

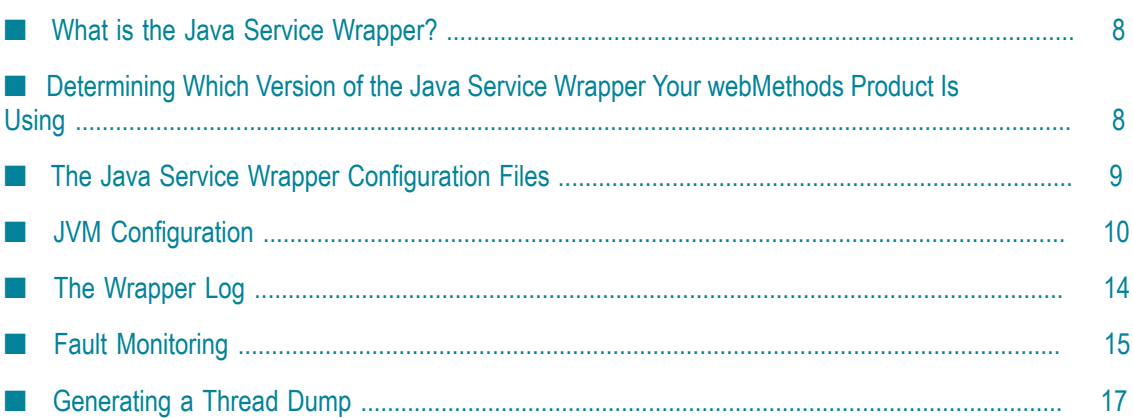

## <span id="page-7-0"></span>**What is the Java Service Wrapper?**

The Java Service Wrapper is an application developed by Tanuki Software, Ltd. Some webMethods products use the Java Service Wrapper to:

- n. Start and stop the Java Virtual Machines (JVM) in which they run.
- m. Record the console output from the JVM in a log file.
- Monitor the JVM for various fault conditions and take a prescribed action when a  $\mathcal{C}$ fault occurs.
- Enable you to obtain a thread dump when the JVM is running as a service under Windows.

This guide discusses webMethods products that use the Java Service Wrapper and run on the Software AG Common Platform. There are some webMethods products that use the Java Service Wrapper but do not run on the Software AG Common Platform. For information about how these products use the wrapper, see their product documentation.

# <span id="page-7-1"></span>**Determining Which Version of the Java Service Wrapper Your webMethods Product Is Using**

The webMethods products running in your Software AG installation might use different versions of the Java Service Wrapper. Knowing the version number is helpful when you refer to the product documentation for the Java Service Wrapper on the Tanuki Software, Ltd. website. To determine which version of the wrapper a given product is using, use the following procedure.

#### **To determine which version of the wrapper your webMethods product is using**

1. From the command line on the machine where the webMethods product is installed, navigate to the following directory:

*Software AG\_directory*\profiles\*profile name* \bin

**Note:** *profile name* is the name of the profile for your webMethods product. For a list of products and their corresponding profile names, see " Software AG [Common](#page-18-0) [Platform](#page-18-0) Profile Names" on page 19.

2. Execute the following command:

service -version

## <span id="page-8-0"></span>**The Java Service Wrapper Configuration Files**

webMethods products that run on the Software AG Common Platform each have a pair of configuration files for the Java Service Wrapper. The properties in these files determine the configuration of the JVM that the wrapper launches for the given product (i.e., heap size, Java system property settings, and so forth), and specify the behavior of the logging and monitoring features of the Java Service Wrapper.

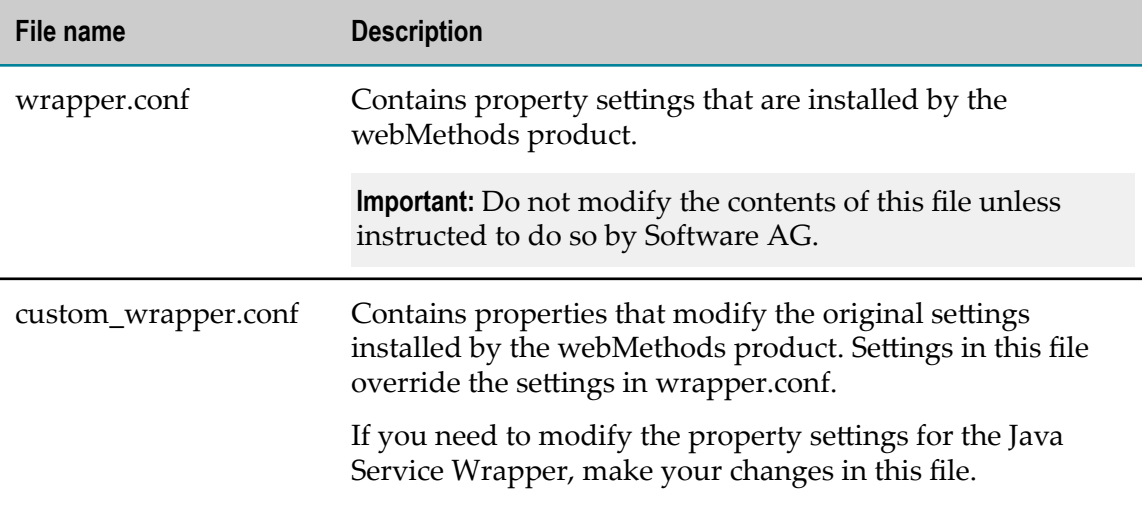

**Important:** The webMethods products that use the Java Service Wrapper have different policies regarding which properties you can configure. Before changing any property settings in the configuration files, review the Java Service Wrapper section in the administrator's guide for your particular webMethods product to determine which configuration changes it supports.

These configuration files are located in the following directory:

*Software AG\_directory*\profiles\*profile name* \configuration

**Note:** *profile name* is the name of the profile for your webMethods product. For a list of products and their corresponding profile names, see " Software AG [Common](#page-18-0) Platform [Profile Names" on page 19](#page-18-0).

## <span id="page-8-1"></span>**Viewing and Editing the Java Service Wrapper Properties**

Use the following procedure to view or edit the configuration properties for the Java Service Wrapper.

#### **To view or edit the Java Service Wrapper properties**

1. Open the following configuration files in a text editor:

*Software AG\_directory*\profiles\*profile name* \wrapper.conf

*Software AG\_directory*\profiles\*profile name* \custom\_wrapper.conf

- 2. Examine the properties in both files. In cases where a property exists in both files, the property in custom\_wrapper.conf overrides the one in wrapper.conf.
- 3. If you need to modify a property, do the following:
	- a. Add the property to custom\_wrapper.conf if it does not already exist in that file.
	- b. Edit the property setting in custom\_wrapper.conf. *Do not make any changes to wrapper.conf.*
- 4. If you made changes to custom\_wrapper.conf, save the file.
- 5. Close the wrapper.conf file without saving it.
- 6. Restart the webMethods product.

**Important:** When working with sequenced attribute properties, make sure that the sequence of properties in custom\_wrapper.conf matches the sequence of properties in wrapper.conf.

# <span id="page-9-0"></span>**JVM Configuration**

The Java Service Wrapper configuration files include properties for specifying Java startup parameters (for example, heap size, PermGen size, and classpath) and for passing Java system properties into the JVM (that is, any property you would pass to the JVM using the -D option on the command line).

The Java Service Wrapper uses these properties to configure the JVM that it launches for a given webMethods product.

## <span id="page-9-1"></span>**JVM Configuration Properties**

You can use the following properties to configure the JVM that the Java Service Wrapper launches. To modify these properties, edit the custom\_wrapper.conf file using the procedure in "Viewing and Editing the Java Service Wrapper [Properties"](#page-8-1) on page 9.

For additional details about these parameters, refer to the product documentation on the Tanuki Software, Ltd. website.

**Important:** Review the Java Service Wrapper section in the administrator's guide for your particular webMethods product to determine which of the following JVM configuration properties you can configure.

#### <span id="page-9-2"></span>**Memory Properties**

Use the following properties to specify size of the Java heap.

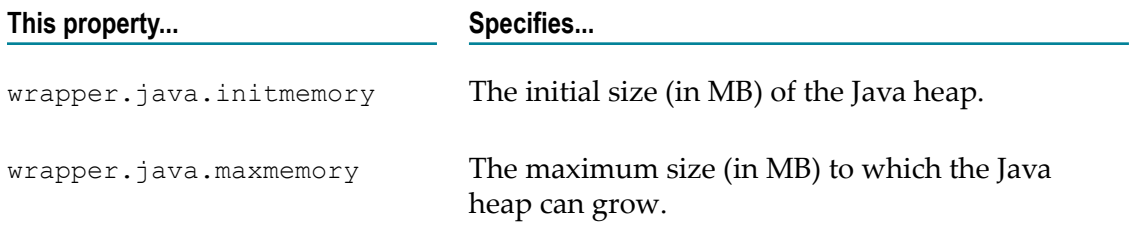

#### <span id="page-10-0"></span>**Java Location Properties**

Use the wrapper.java.command property to specify the Java executable file.

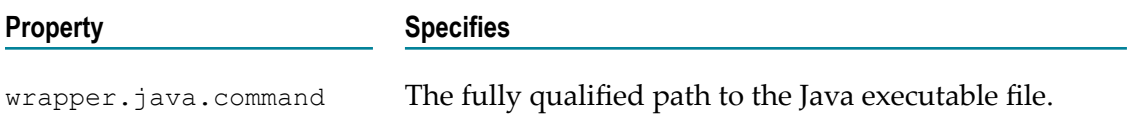

## <span id="page-10-1"></span>**Classpath Properties**

Use wrapper.java.classpath properties to specify jars or directories in the classpath.

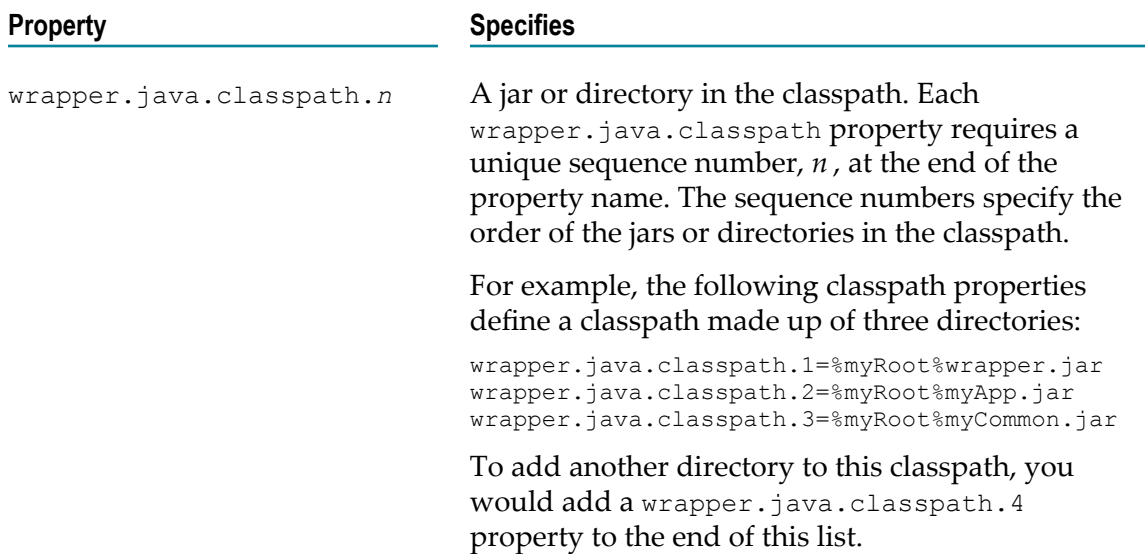

#### <span id="page-10-2"></span>**Java Library Path Properties**

Use wrapper.java.library.path properties to set the paths for Java Native libraries.

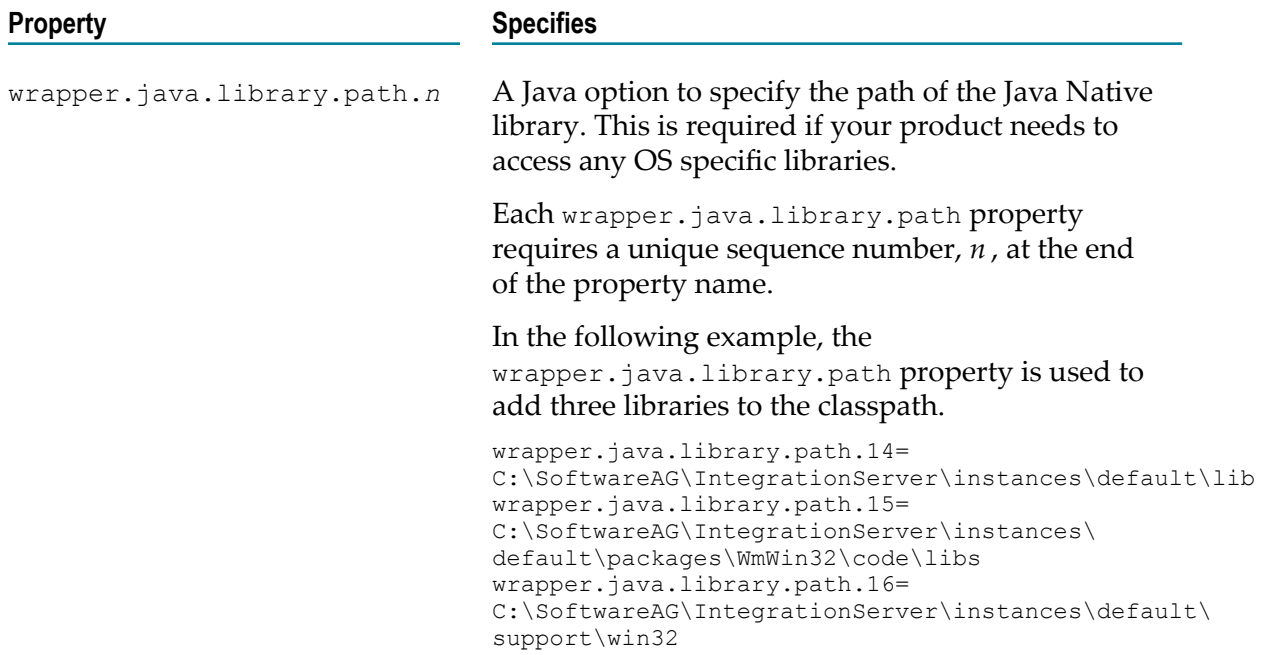

## <span id="page-11-0"></span>**Additional Properties**

**Use** wrapper.java.additional **properties to set additional Java parameters to pass to the JVM when it is launched.**

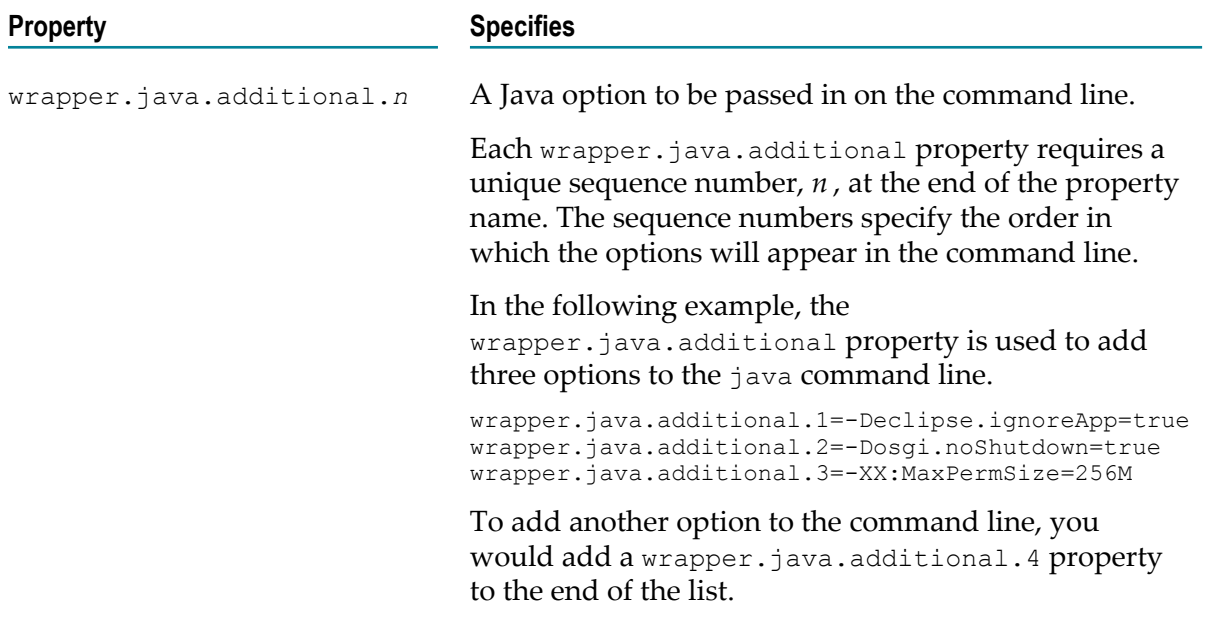

## <span id="page-12-0"></span>**Override Properties**

Use wrapper.app.parameter properties pass command line switches and arguments to the product during startup.

**Note:** Currently, you can only use this feature with Integration Server. For more information, see *webMethods Integration Server Administrator's Guide*.

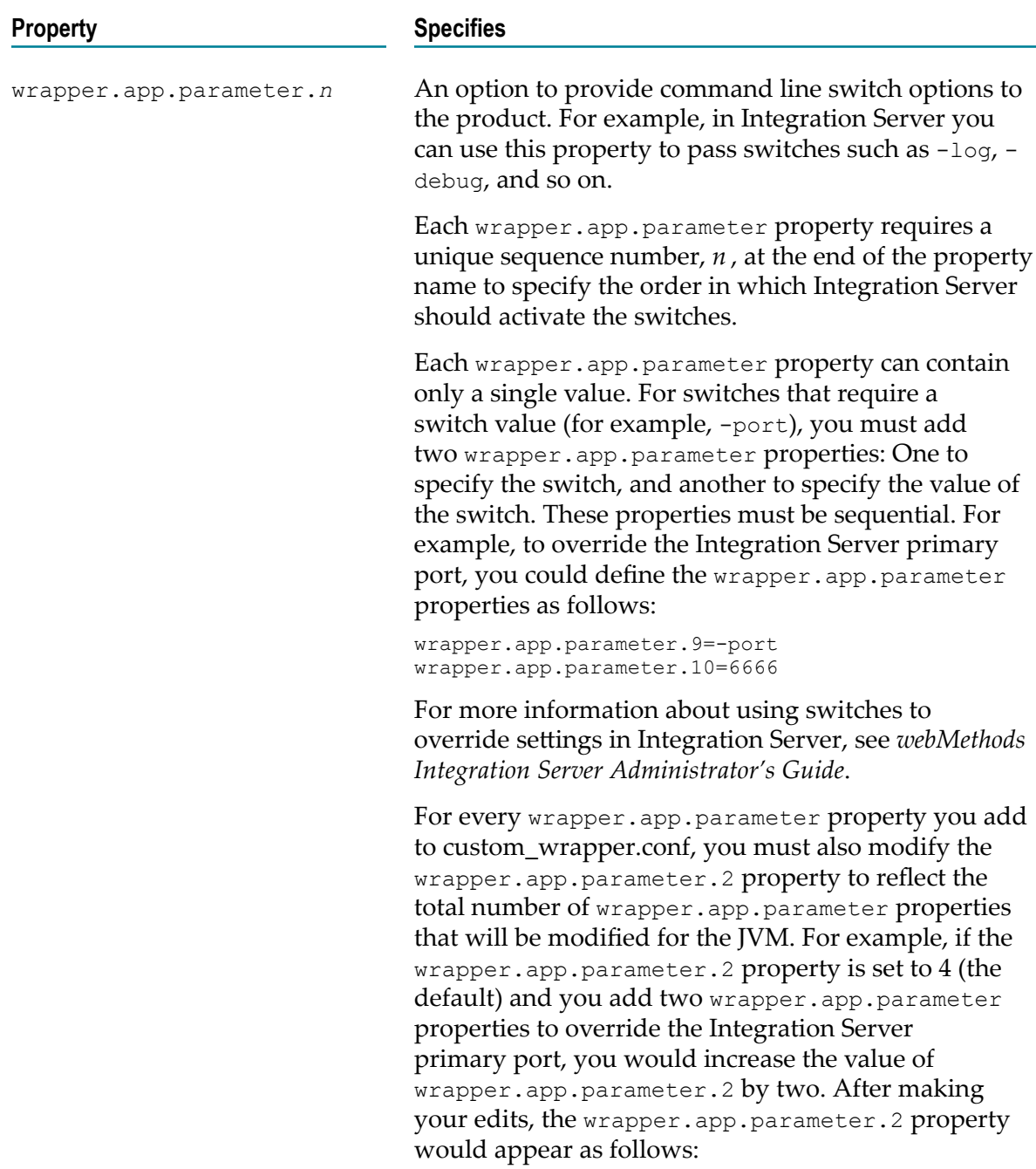

**Property Specifies** 

wrapper.app.parameter.2=6

# <span id="page-13-0"></span>**The Wrapper Log**

The Java Service Wrapper writes the console output from the JVM to a log file. This log includes stack traces that the JVM produces when a process throws an exception. It also includes any thread dumps you generate from the JVM. The wrapper log is particularly useful when a webMethods product runs as a Windows service, because console output is not normally available to you in this mode.

The log resides in the following directory:

*Software AG\_directory*\profiles\*profile name* \logs\wrapper.log

**Note:** *profile name* is the name of the profile for your webMethods product. For a list of products and their corresponding profile names, see " Software AG [Common](#page-18-0) Platform [Profile Names" on page 19](#page-18-0).

## <span id="page-13-1"></span>**Logging Properties**

The following properties are used to configure the content, format, and behavior of the wrapper log. These properties include settings to limit the size of the log file and specify how many old log files to retain. To modify these properties, edit the custom\_wrapper.conf file using the procedure in ["Viewing](#page-8-1) and Editing the Java Service [Wrapper Properties" on page 9](#page-8-1).

For additional details about these parameters, refer to the product documentation for the Java Service Wrapper on the Tanuki Software, Ltd. website.

**Important:** Review the Java Service Wrapper section in the administrator's guide for your particular webMethods product to determine which of the following logging properties you can configure.

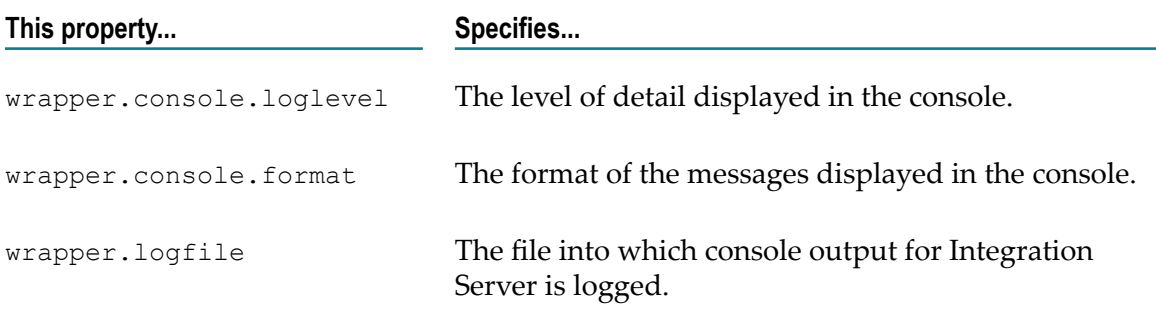

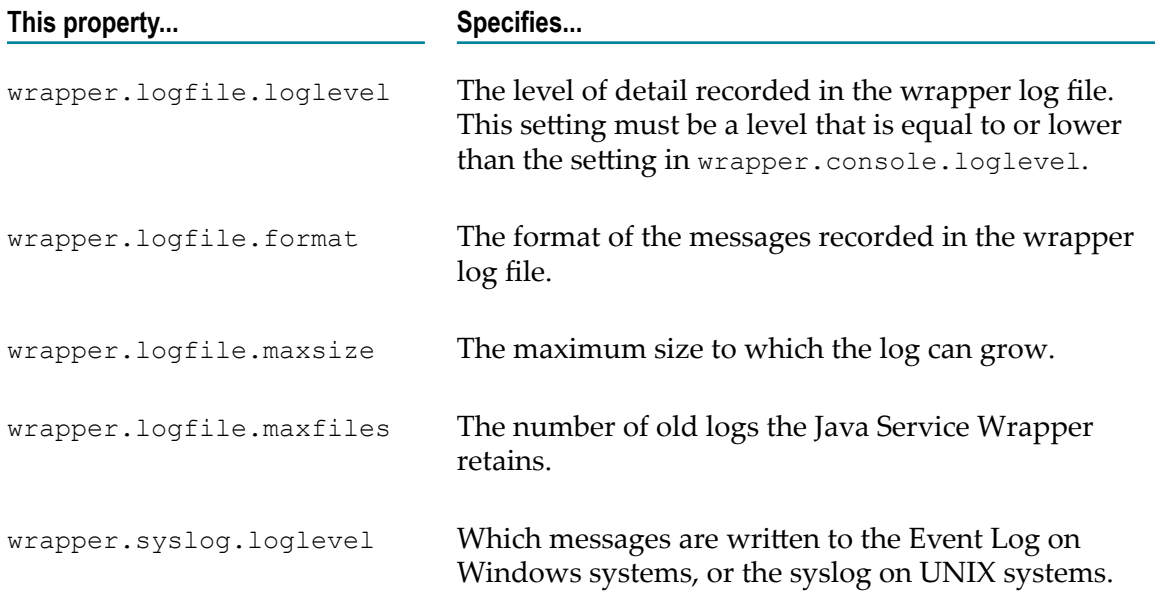

# <span id="page-14-0"></span>**Fault Monitoring**

The Java Service Wrapper can monitor the JVM and restart the JVM or perform other actions when it detects specified fault conditions. The fault-monitoring features the wrapper provides are:

**Detecting a nonoperational (i.e., hung) JVM.** After the Java Service Wrapper starts the JVM, it pings the JVM periodically to check whether it is operational. If the JVM does not respond to a ping within a specified interval, the Java Service Wrapper assumes that the JVM has stopped functioning and restarts it.

Properties in the Java Service Wrapper configuration files determine the ping interval and timeout period. Each webMethods product configures theses properties differently. Certain products disable this feature entirely.

**Detecting thread deadlocks in the JVM.** A thread deadlock occurs when two or more n. threads attempt to lock resources in a manner that causes all threads to wait indefinitely. The Java Service Wrapper can monitor the JVM for a deadlock condition and take a specified action (for example, restarting the JVM) when the condition occurs.

Properties in the Java Service Wrapper configuration files determine whether the deadlock detection is enabled, how often it checks for deadlock threads, and what action to take when a deadlock occurs. Most webMethods products disable this feature by default.

**Detecting specified messages in the console output.** The Java Service Wrapper can n. monitor the console output and take a specified action when a given string of text appears. This feature is often used to watch for out-of-memory messages.

Properties in the Java Service Wrapper configuration files specify the string of text to watch for and the action to take when the string is detected.

## <span id="page-15-0"></span>**Fault-Monitoring Properties**

The following properties are used to configure the fault-monitoring features in the Java Service Wrapper. To modify these properties, edit the custom\_wrapper.conf file using the procedure in "Viewing and Editing the Java Service Wrapper [Properties"](#page-8-1) on page [9.](#page-8-1)

For additional details about these parameters, refer to the product documentation for the Java Service Wrapper on the Tanuki Software, Ltd. website.

**Important:** Review the Java Service Wrapper section in the administrator's guide for your particular webMethods product to determine which of the following properties you can configure.

#### <span id="page-15-1"></span>**JVM Timeout Properties**

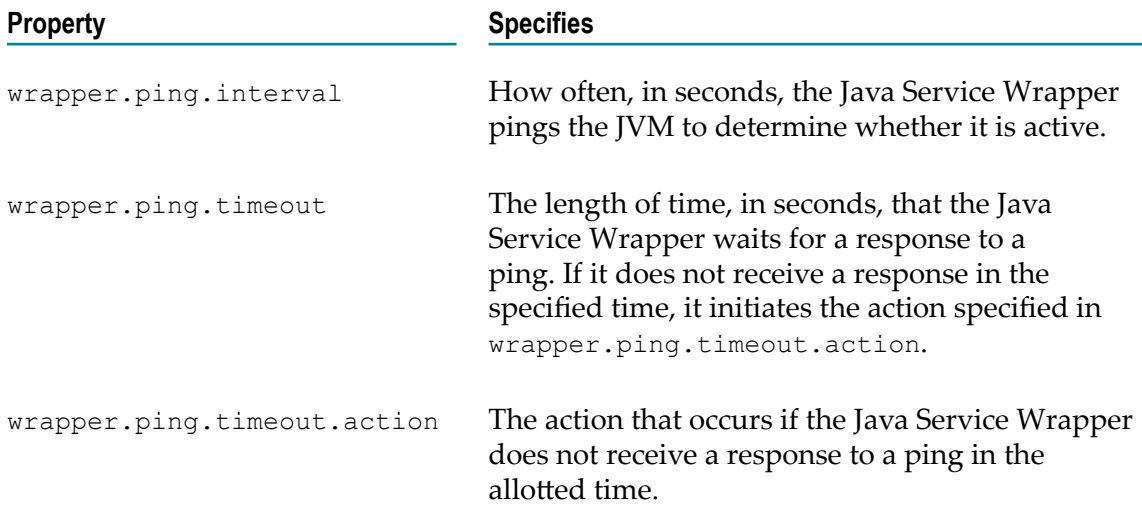

#### <span id="page-15-2"></span>**Deadlock-Detection Properties**

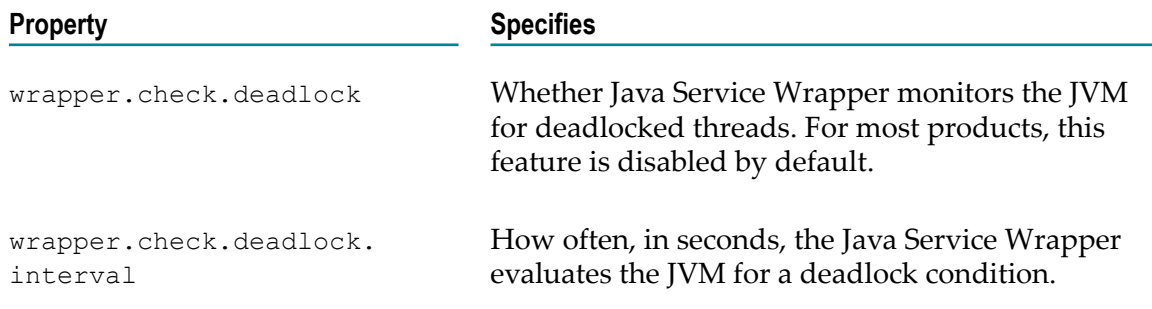

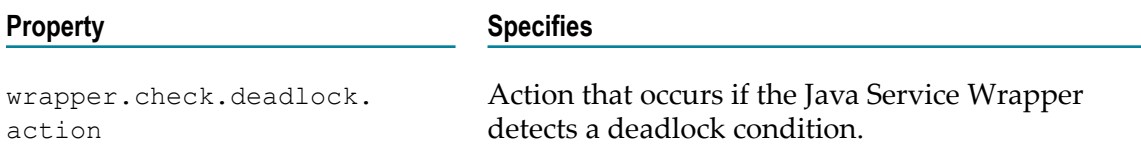

#### <span id="page-16-0"></span>**Console Filtering Properties**

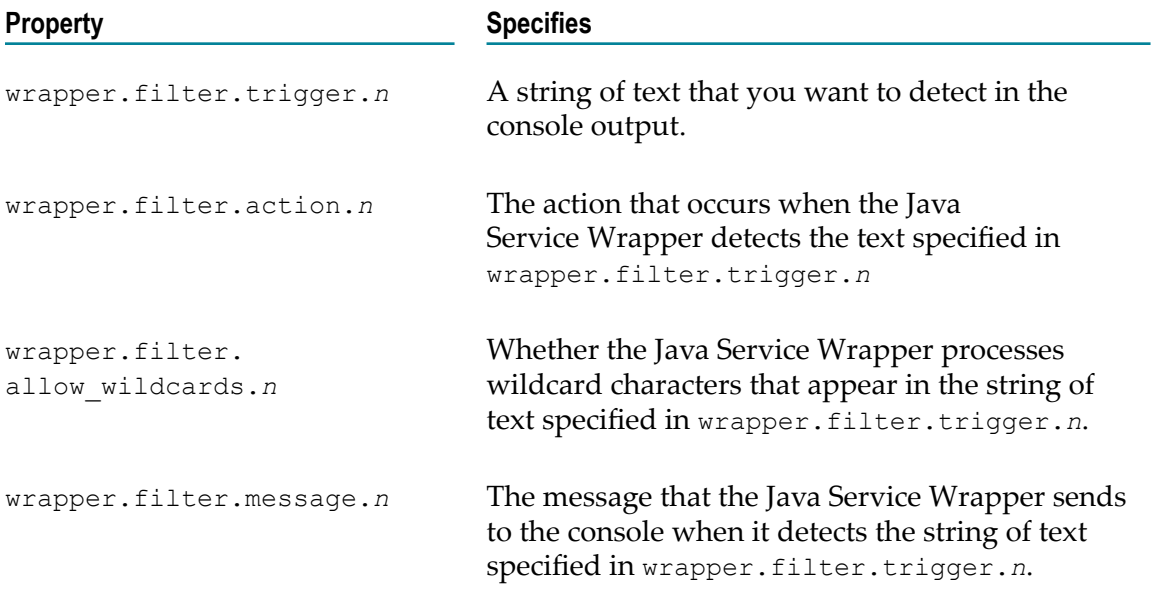

# <span id="page-16-1"></span>**Generating a Thread Dump**

A thread dump can help you locate thread contention issues that can cause thread blocks or deadlocks. The Java Service Wrapper includes a utility that enables you to generate a thread dump for a webMethods product that is running as a Window service.

#### **To generate a thread dump of a webMethods product running as a Windows service**

1. From the command line on the machine where the webMethods product is installed, navigate to the following directory:

*Software AG\_directory*\profiles*\profile name* \bin

**Note:** *profile name* is the name of the profile for your webMethods product. For a list of products and their corresponding profile names, see " Software AG [Common](#page-18-0) [Platform](#page-18-0) Profile Names" on page 19.

2. Execute the following command:

```
service -dump
```
The Java Service Wrapper writes the thread dump to the wrapper log at *Software AG\_directory*\profiles\*profile name* \logs\wrapper.log

# <span id="page-18-0"></span>**A Software AG Common Platform Profile Names**

The following are the profile names for webMethods products that run on the Software AG Common Platform.

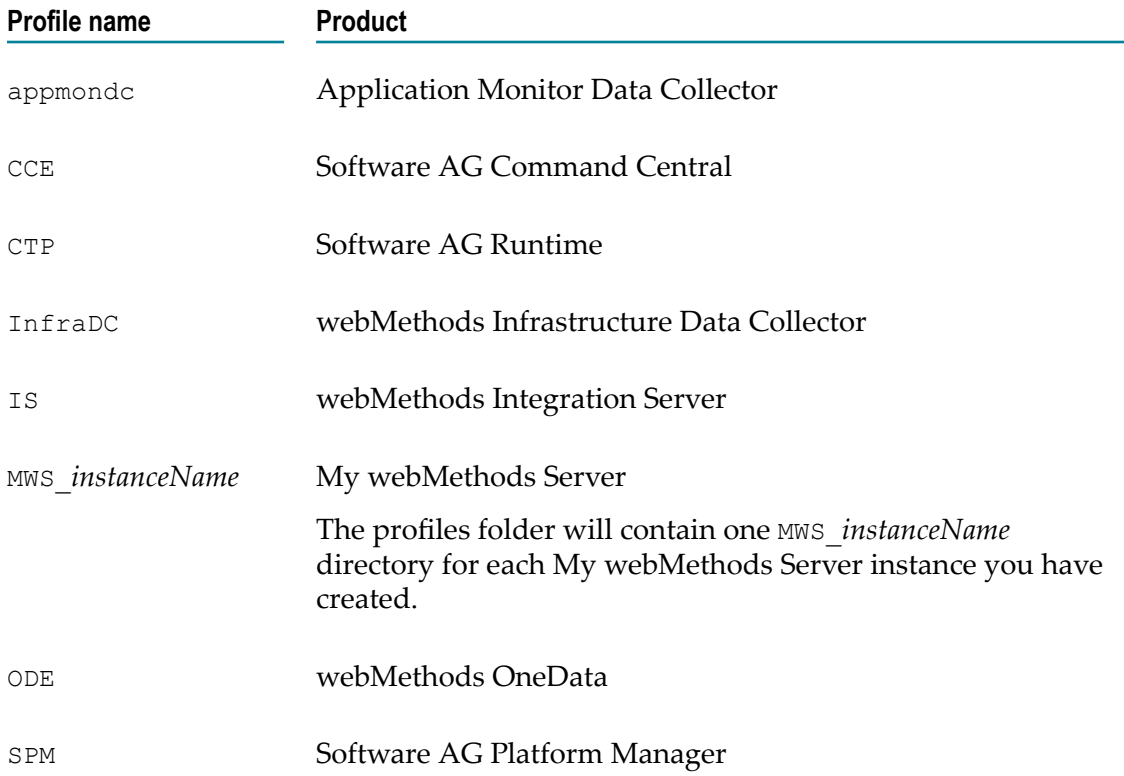